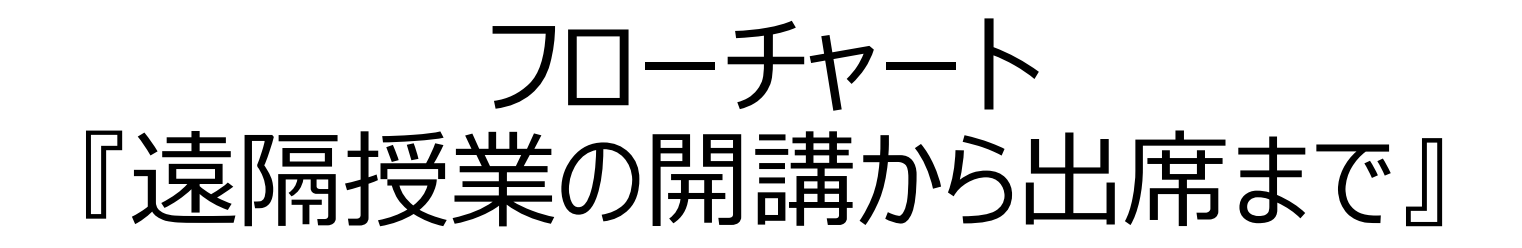

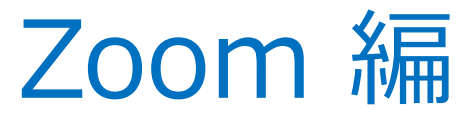

2020年4月29日 作成:山根史博(国際学部教務委員) 監修:岩井千秋、大庭千恵子、山口えり

1

学生の皆さんへのお願い

• 事前に、手持ちのデバイス(パソコンやスマートフォンなど)に Zoom をインストールしておいてく ださい。インストールの手順と基本的な操作方法については本学のマニュアルをご覧ください。 ☞ <http://www.ipc.hiroshima-cu.ac.jp/Private/doc/online/index-stu.html>

# フローチャートの目的と意義

## 【背景】

- 学生の皆さんの中には「遠隔授業?具体的にどうすれば受講できるの?」と不安を感じている方が多くい ると思います。
- とくに履修登録が行われる学期の始めはとても重要で、この期間をスムーズに乗り切らないと、皆さんの 学修計画に大きな影響が生じてしまいます。そうならないための手引きとしてフローチャートを準備しました。

【目的】

- ここでは、「Zoom というアプリを使った遠隔授業に学生の皆さんがその初回の授業に出席するま で」と「履修登録を確定するまで」の手順の流れを説明します。
- ICT(パソコンやネットワーク) が苦手な人にもわかりやすく説明します。

#### 【意義】

- 遠隔授業を初めて経験する人も多いと思いますが、手順の流れさえ理解すれば、誰でもできます。 この「できる」という感覚を得てもらい、皆さんの不安を解消することを目指します。
- 学生の皆さん、もしうまくいかなかったときには、もう一度、このフローチャートを最初からよく読んで、手順に 間違いがなかったか探してみてください。困っている友達がいたら、一緒に間違いを探して助けてあげてくだ さい。教員が手順を間違えることもあるので、それに気づいたら、遠慮せず教えてあげてください。 このフローチャートはこうした自己解決と助けあいのための知識として活用してください。

## ロードマップ : 誰がいつまでに何をしないといけないか ?

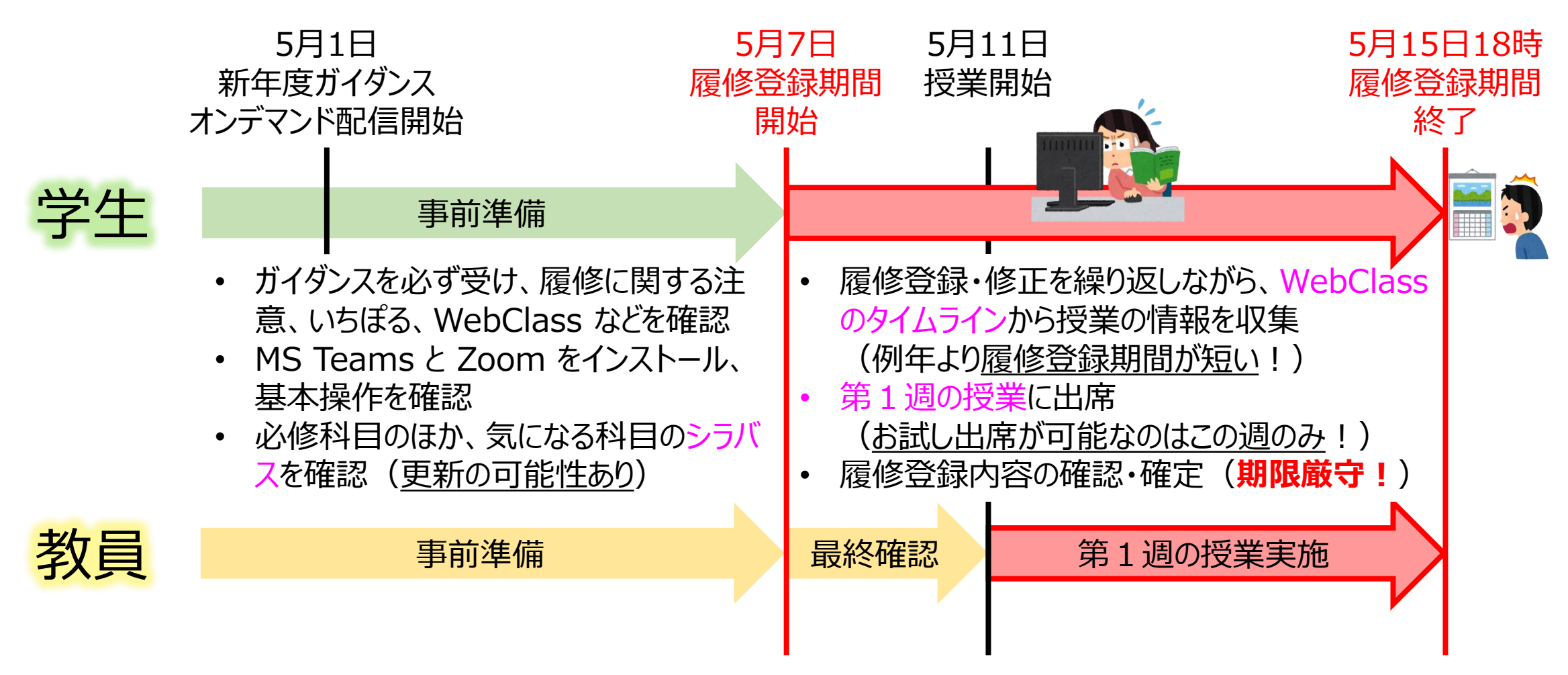

履修登録期間が例年よりも短いことをふまえ、履修登録と初回の遠隔授業への出席に支障が出ないよう、 学生の皆さんは**十分に事前準備**してください!

## ロードマップ: 誰がいつまでに何をしないといけないか?

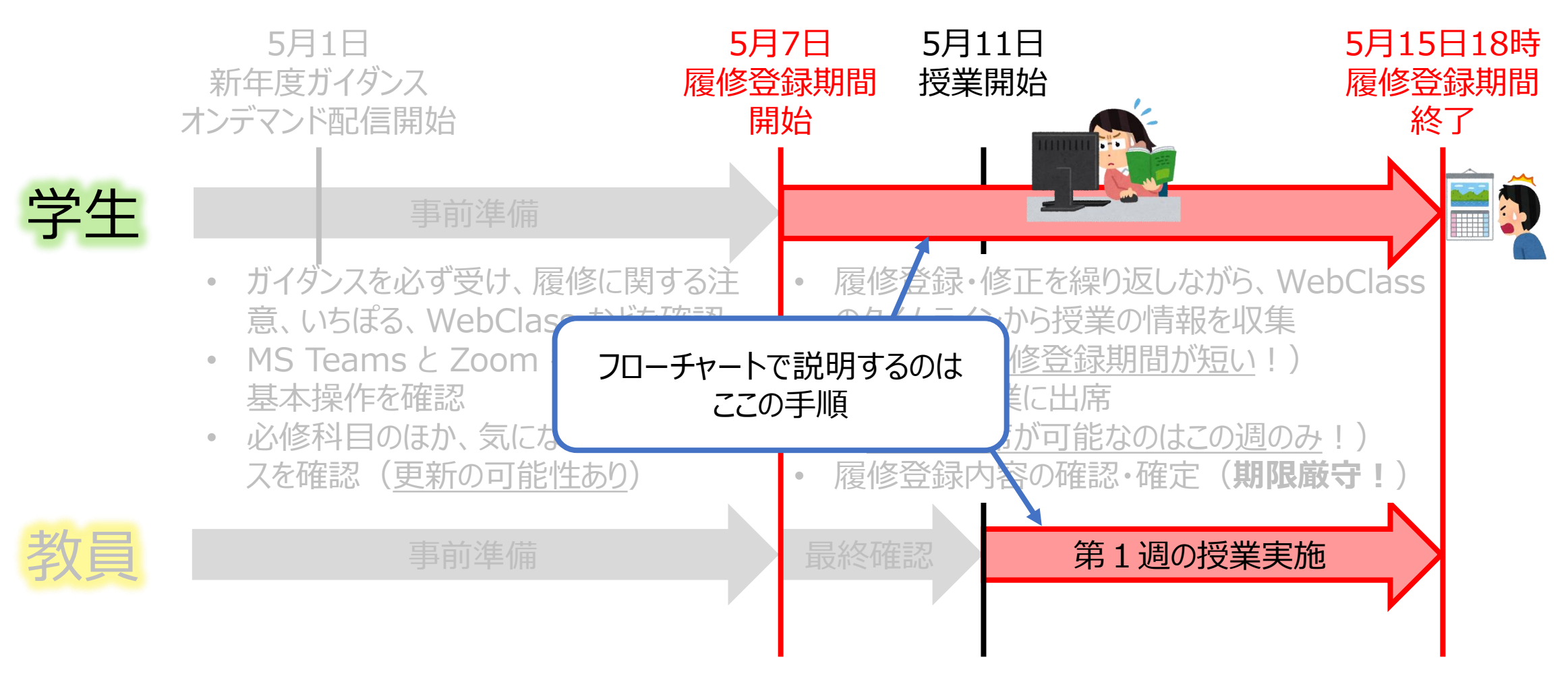

履修登録期間が例年よりも短いことをふまえ、履修登録と初回の遠隔授業への出席に支障が出ないよう、 学生の皆さんは**十分に事前準備**してください!

教員 イントリートの情報処理センター <mark>履修登録期間開始 学生</mark>

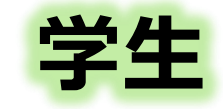

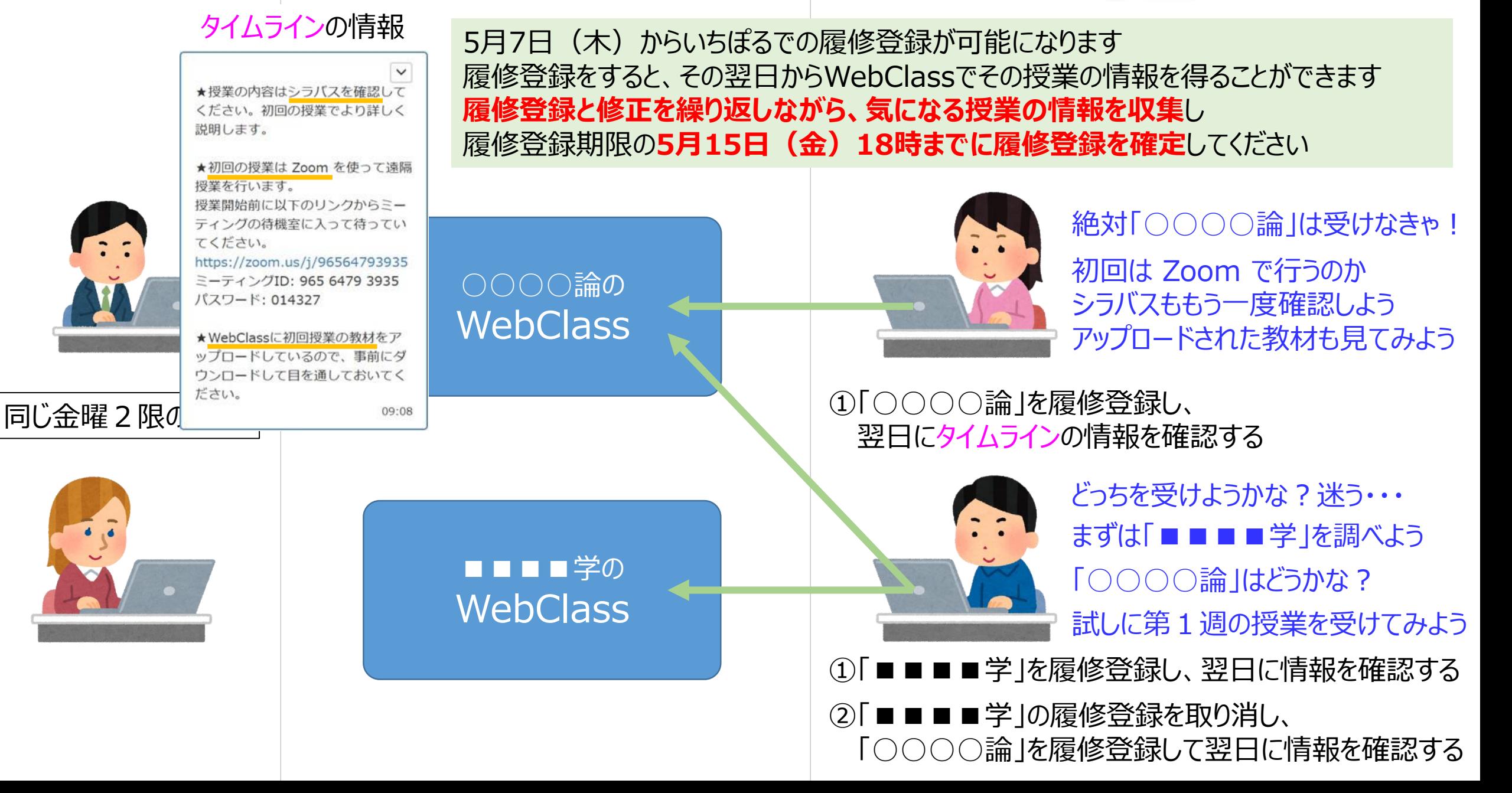

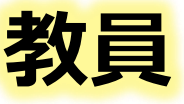

## 教員 第1週の授業実施 学生

説明します。

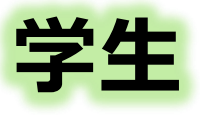

①授業開始前になったら 「○○○○論」のタイムラインに 貼られたリンクをクリックして参加する ※**学生証に書かれた氏名で参加**すること! 偽名やニックネームで参加してはいけない

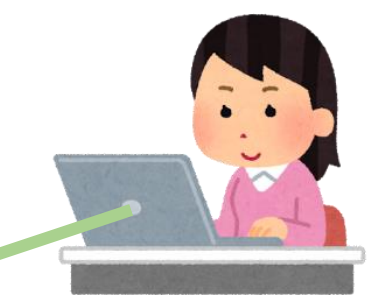

あ!先生だ! ふむふむ 履修登録し忘れて いないか確認しよう

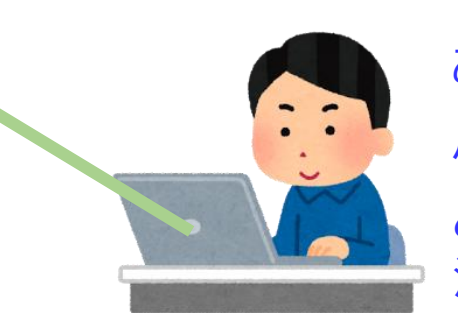

あ!先生だ! ふむふむ どっちを履修するか 決めなきゃ・・・

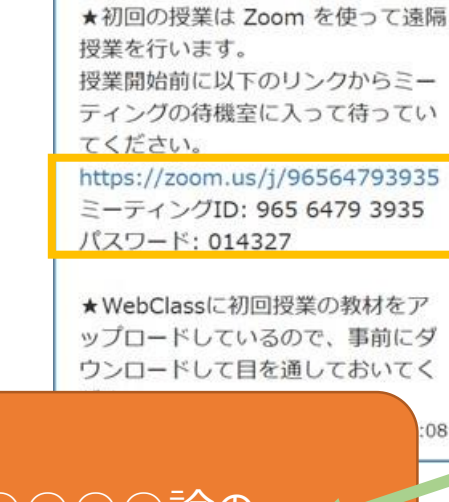

★授業の内容はシラバスを確認して ください。初回の授業でより詳しく

 $\checkmark$ 

○○○○論の ミーティング

これが授業を行う 「場」になります

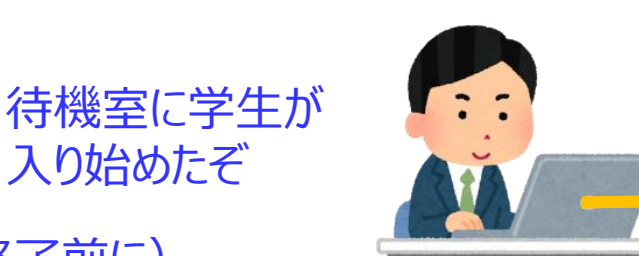

入り始めたぞ

この授業を履修する人

は必ず15日の18時ま

でに履修登録を確定

(終了前に)

してください

①入室を許可する ②時間になったら 授業を開始する

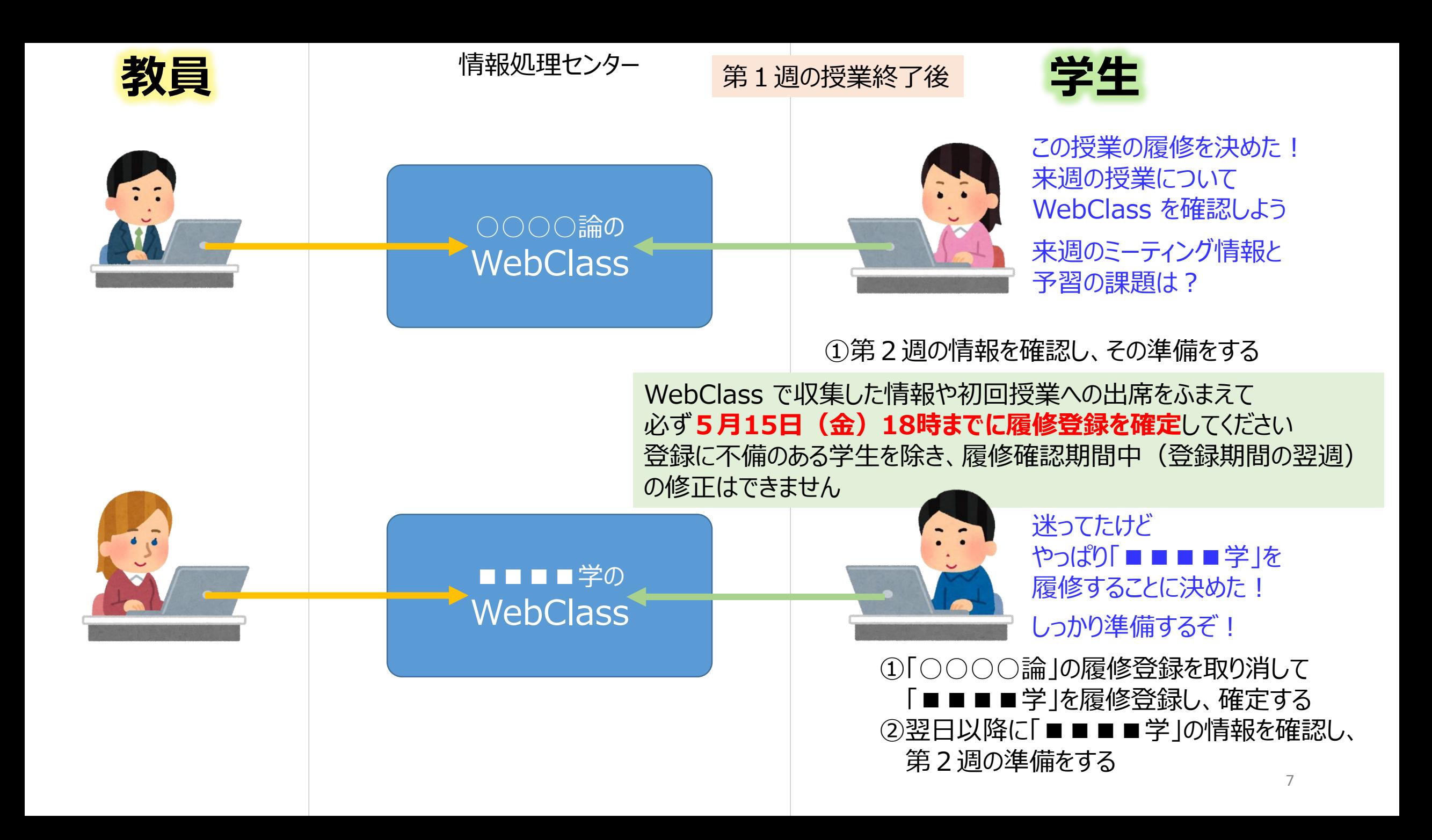

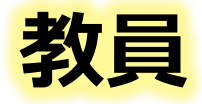

#### 第2週以降の授業

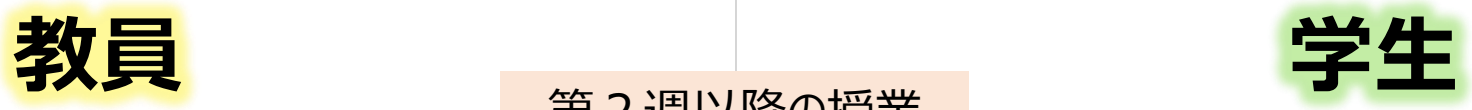

### 第1週と同じ手順で出席してください

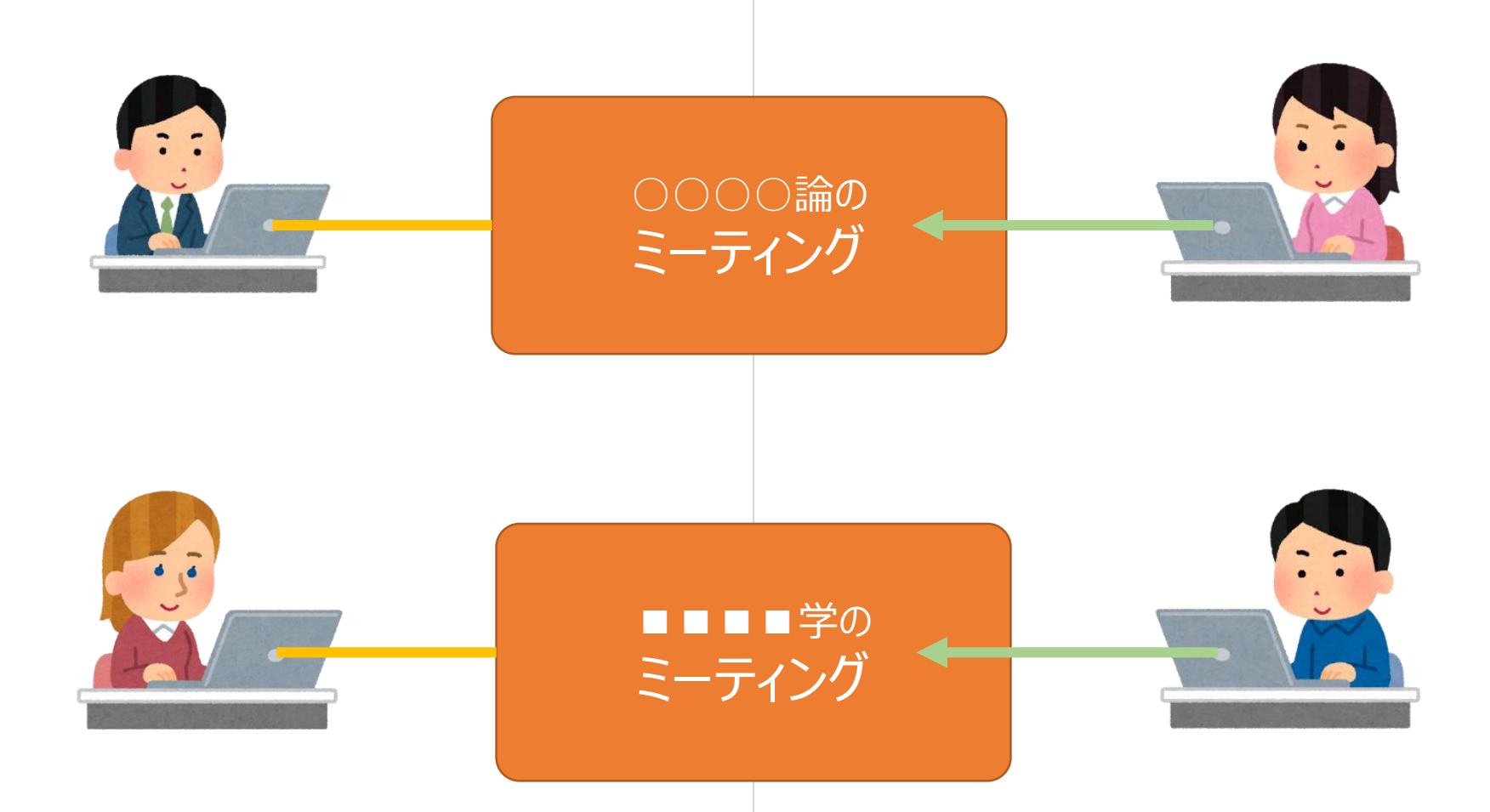